## GNG2101

## **Design Project User and Product Manual**

## **IR to RF Converter**

Group E3.1

Linden Sheehy, 300287097 Skyler Thomas, 300303714 Luca Balan, 300161017 Nakul Parekh, 300129778 Milo Murillo, 300381208 Kayhan Krebs, 300294723

March 27<sup>th</sup>, 2024

University of Ottawa

# <span id="page-1-0"></span>**Table of Contents**

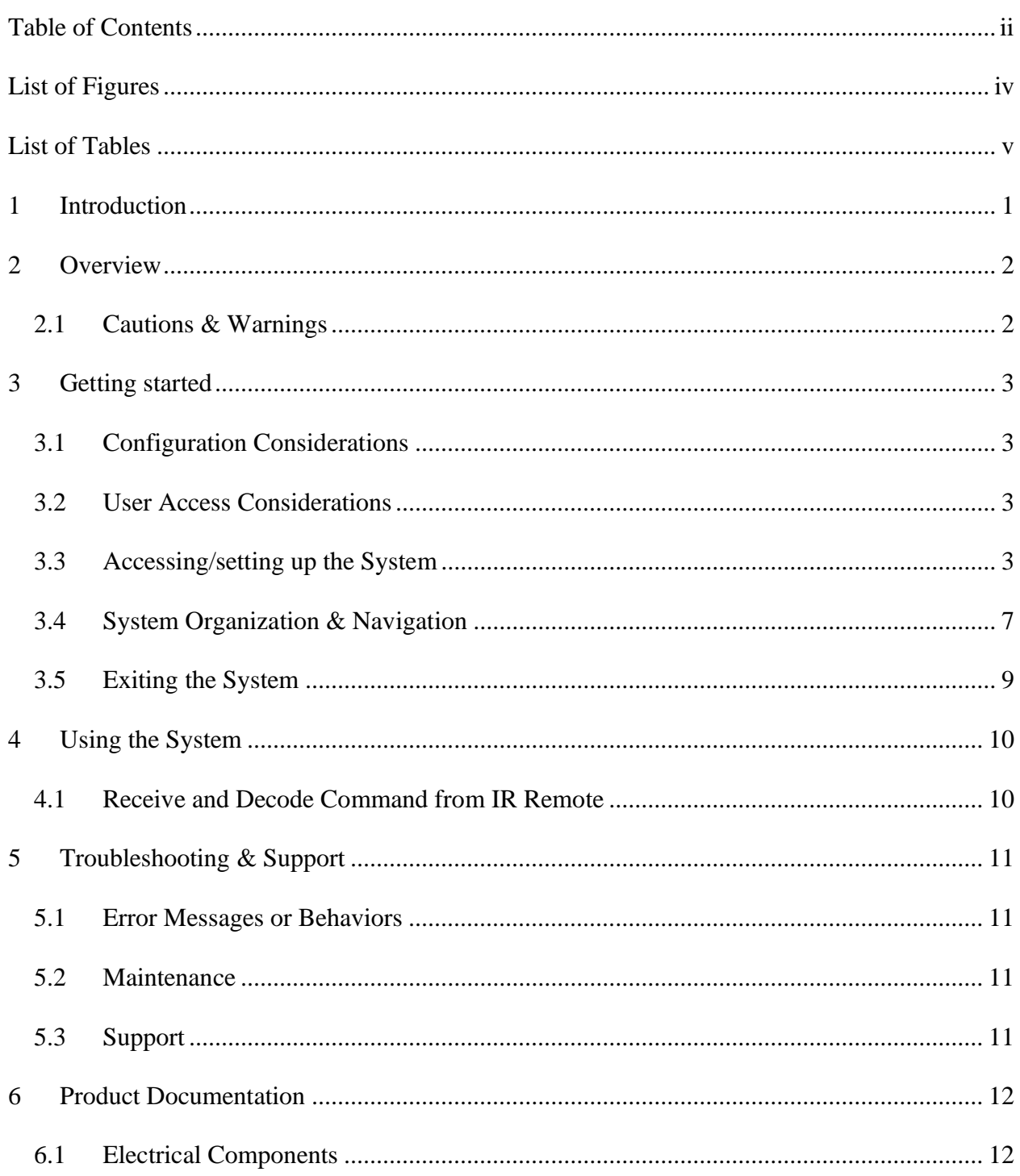

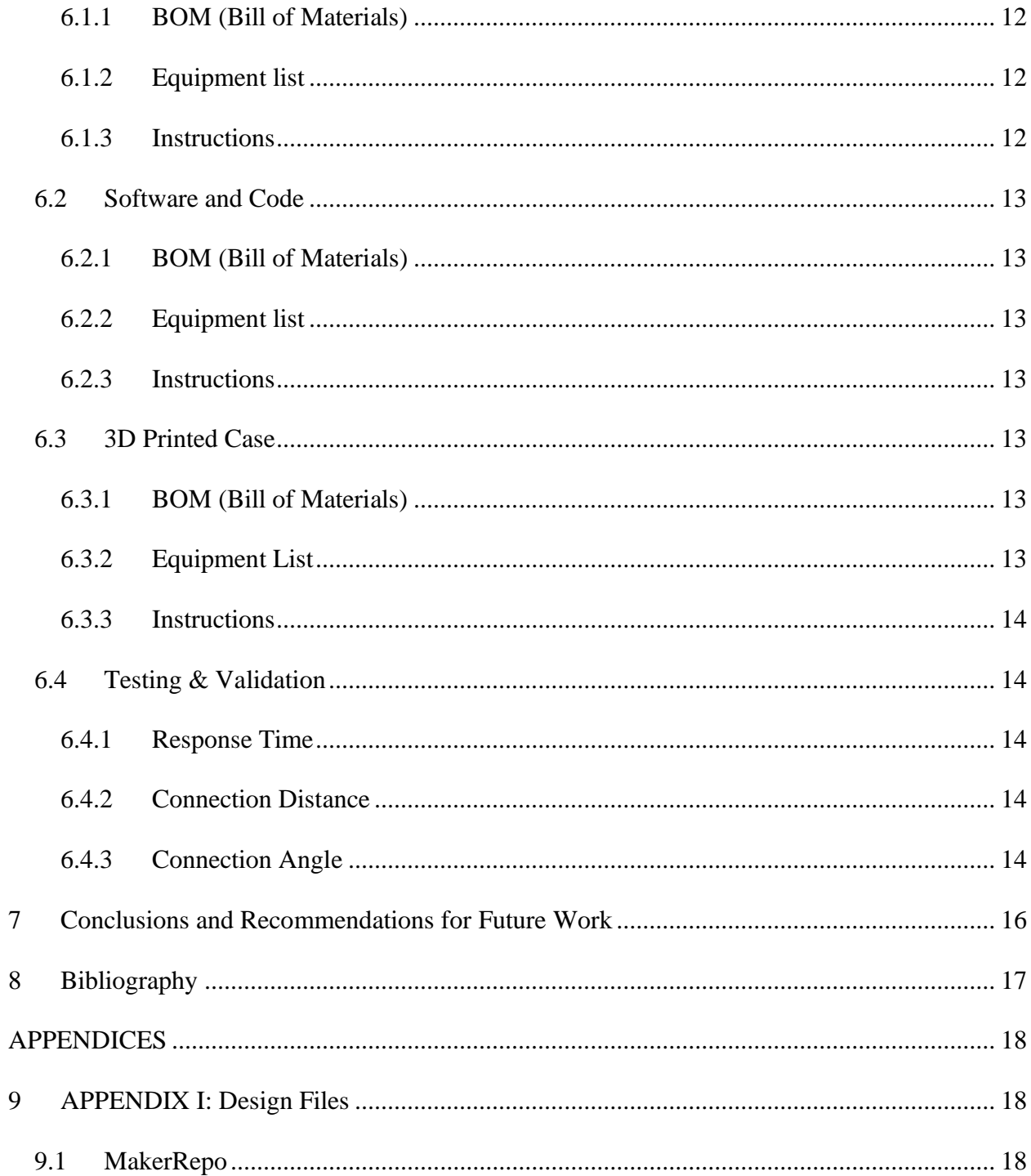

# <span id="page-3-0"></span>**List of Figures**

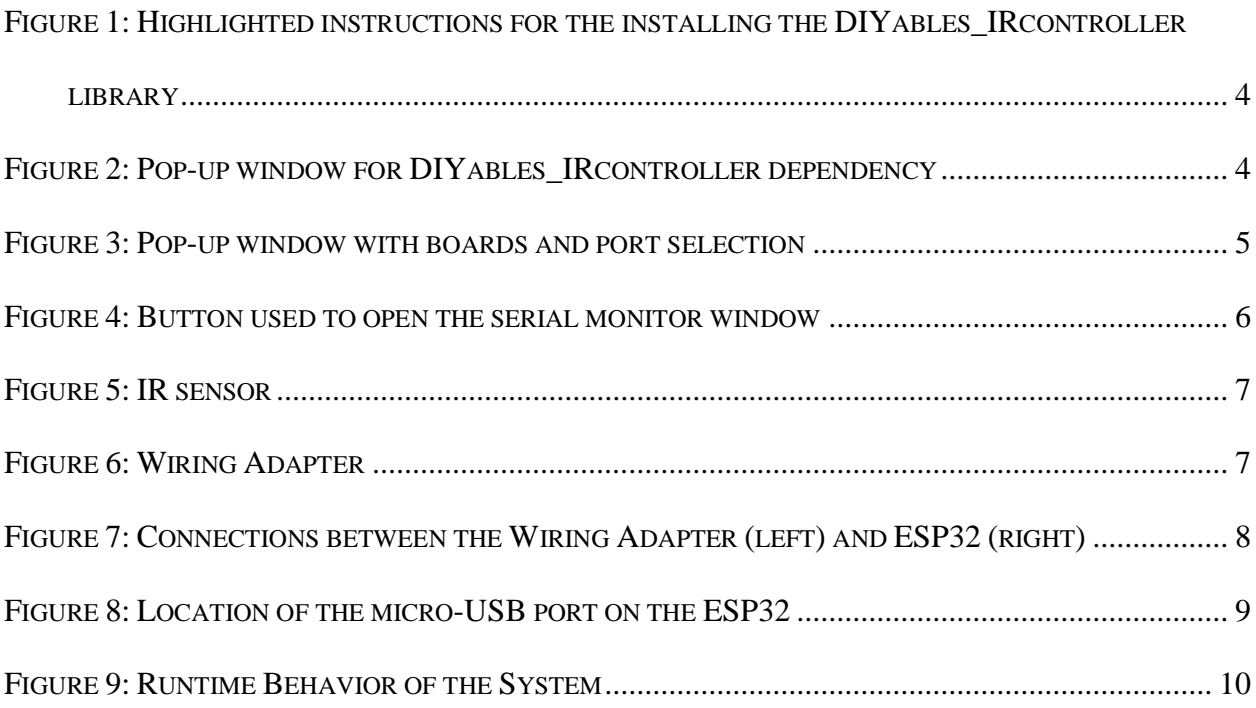

# <span id="page-4-0"></span>**List of Tables**

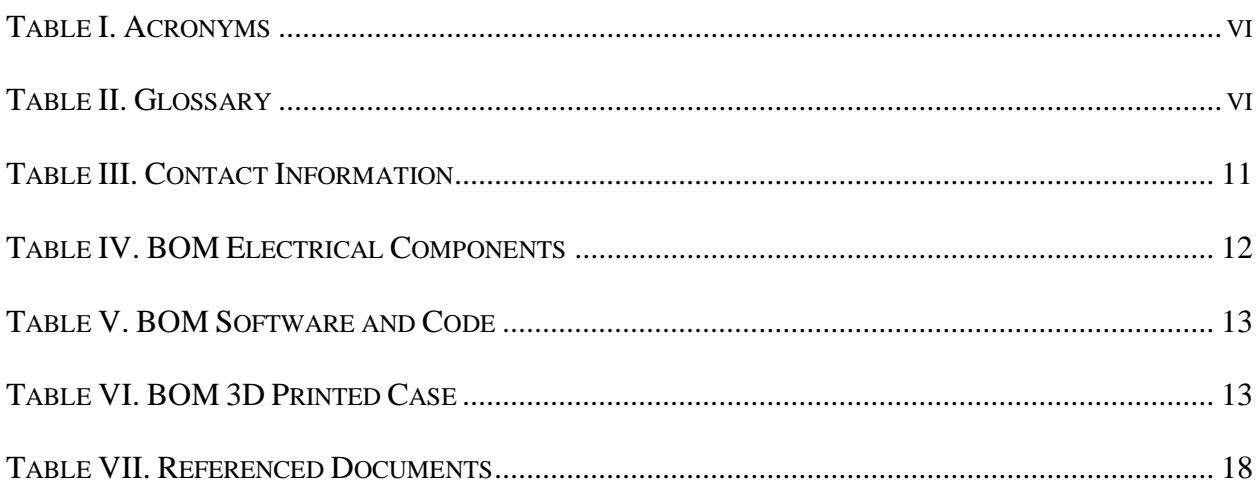

#### <span id="page-5-0"></span>**Table I. Acronyms**

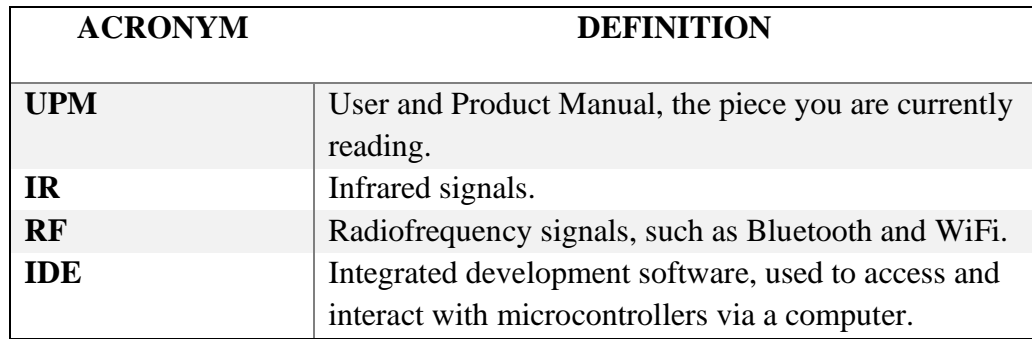

### <span id="page-5-1"></span>**Table II. Glossary**

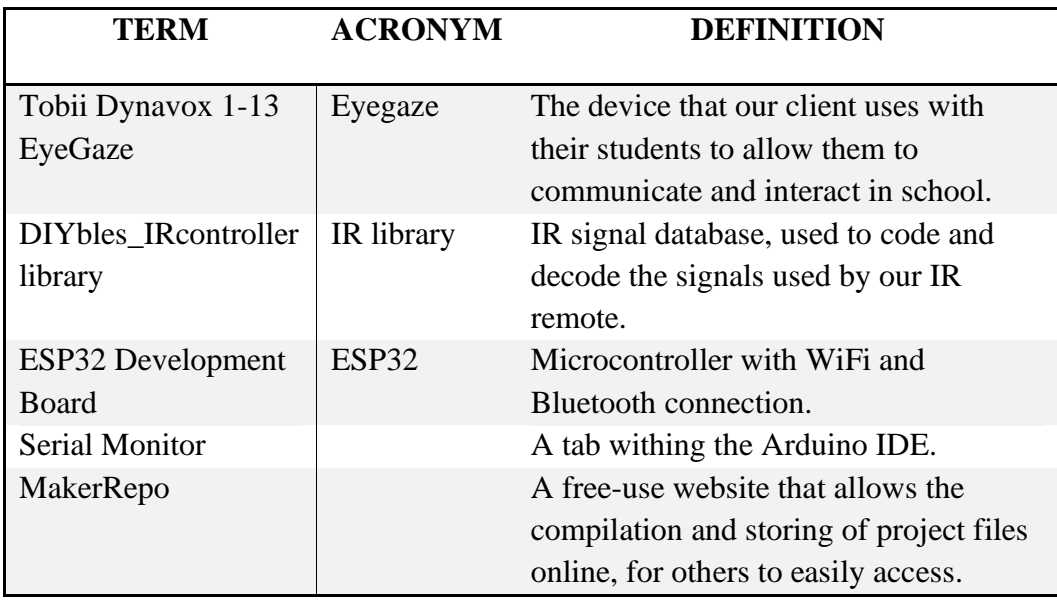

## <span id="page-6-0"></span>**1 Introduction**

This User and Product Manual (UPM) provides the information necessary for the continued development of our IR to RF signal transformer, made as part of our course GNG 2101. It will begin with a description of the device and the role it seeks to fill, followed by detailed instructions on how to operate it, ending with the technical specifications and all information we believe to be necessary for the continued development of this device.

This device is still under development, so this document is primarily intended for those who wish to continue our work, primarily future students of GNG 2101. It should provide enough information for actual use of the device, although its present state does not offer much.

## <span id="page-7-0"></span>**2 Overview**

We were tasked with creating a small, portable, and durable device that receives IR and transmits RF to robots for students at John McInnis Centre.

Our client is Les Smith, who is an occupational therapist representing John McInnis Centre in Prince, George, British Columbia. He works with numerous young students that face challenges to their mobility and use eye-gaze devices to enable better participation in their classrooms. The devices they use have access only to IR transmission, leaving them unable to interact with devices that operate on RF frequencies, as many of their in-class devices do.

Our product is a proof of concept that demonstrates that we can receive IR and convert their information to RF successfully. It is by no means ready to use out of the box with the eyegazes used by Mr. Smith, as without access to the device or its IR library, we cannot fully tailor our device for compatibility with it.

Our product is composed of a microcontroller with an IR receiver connected to it, contained within a small plastic case. To function it must be connected to a computer for its power source, which is done through a USB-A to micro-USB-B type cord, inserted into the micro-USB port in the device's side. It can receive and decode IR from an IR remote from a maximum distance of 2.5 meters, and display these received messages in text form within an Arduino IDE.

### <span id="page-7-1"></span>**2.1 Cautions & Warnings**

Avoid:

- − Exposure to water; our device is NOT water-resistant
- − Exposure to high temperatures
- − Prolonged exposure to heat sources
- − Strong impacts

Our device is not made for high intensity environments and should not be expected to fare well in such roles. The device's IR receiver also has somewhat limited range, and so should be pointed in the direction of the transmitting device.

## <span id="page-8-0"></span>**3 Getting started**

## <span id="page-8-1"></span>**3.1 Configuration Considerations**

The physical device is composed of three main components:

- ESP32
- IR receiver build,
- Casing

The device itself must be connected to a computer via the micro-USB port located on the ESP32, and the circuitry can function independent of the casing. For access to the ESP32 code, an IDE is required.

## <span id="page-8-2"></span>**3.2 User Access Considerations**

Given that our prototype is not a finished product, it is primarily for product development and testing. Entry-level familiarity with  $C++$  coding language is recommended, as is familiarity with circuitry.

## <span id="page-8-3"></span>**3.3 Accessing/setting up the System**

## **3.3.1 Install an IDE**

You will require an IDE to access the ESP32 and its code. This manual will assume the use of Arduino IDE, which can be downloaded from the following link:

<https://www.arduino.cc/en/software>

### **3.3.2 Install Dependencies**

For the IR remote, a third-party library is required and is accessed through Arduino IDE:

• In the 'Library Manager' tab, search for 'DIYbles IRcontroller'.

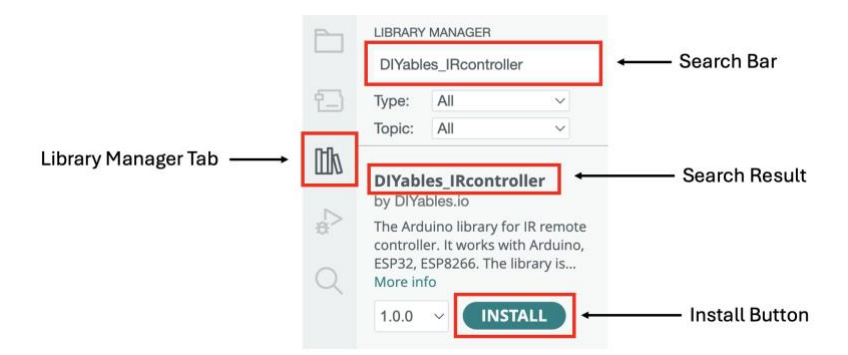

**Figure 1: Highlighted instructions for the installing the DIYables\_IRcontroller library**

<span id="page-9-0"></span>• Click 'Install', and the 'Install All' if prompted by a pop-up window.

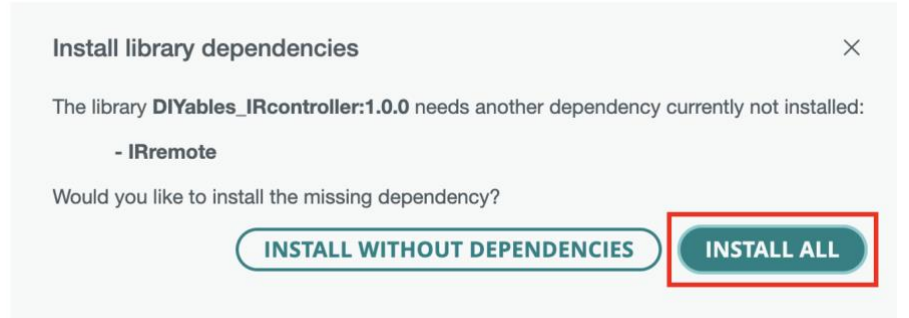

**Figure 2: Pop-up window for DIYables\_IRcontroller dependency**

### <span id="page-9-1"></span>**3.3.3 Configurations for Arduino IDE**

To connect and configure your IDE to interact with your ESP32:

- Ensure the prototype is connected to your computer using a micro-USB to USB-A cable.
- Click on the drop-down menu and click on 'Select other board and port...'.

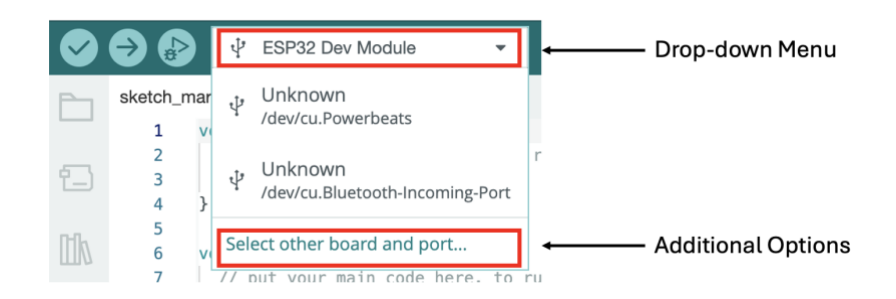

Figure 3.3.3.1: Drop-down menu where to find the additional options menu.

- Select 'ESP32 Dev Module' from the board's menu.
- Select the port that corresponds to the plugged-in prototype on your computer from the port's menu.

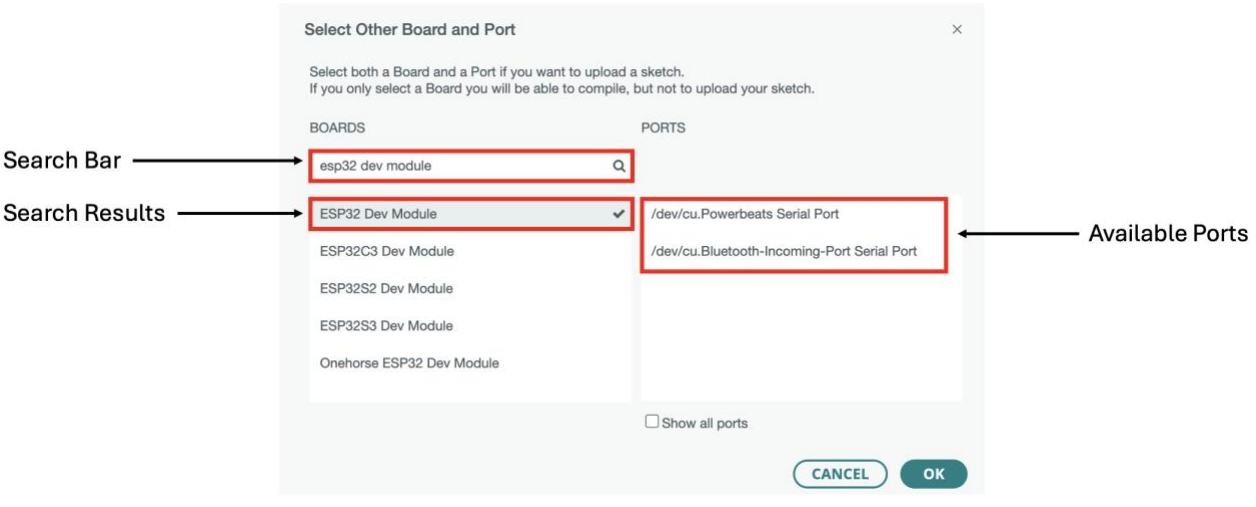

**Figure 3: Pop-up window with boards and port selection**

### <span id="page-10-0"></span>**3.3.4 Upload and Run the Code**

- Copy the code provided in our MakerRepo into the editor or open the provided prototype.ino file.
- Once you have the code, click on 'Verify'.

• Click on 'Upload'.

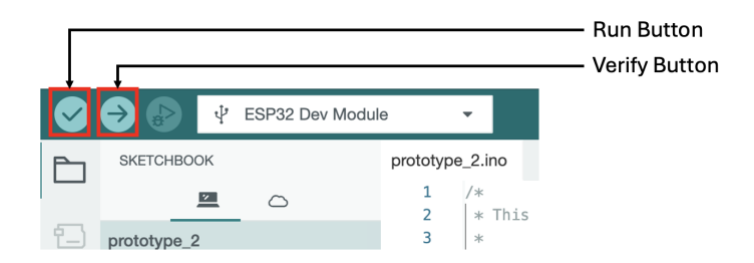

Figure 3.3.4: Verify and Run buttons.

• If the 'Serial Monitor' window is not open, click on the top right corner magnifying glass icon to open it.

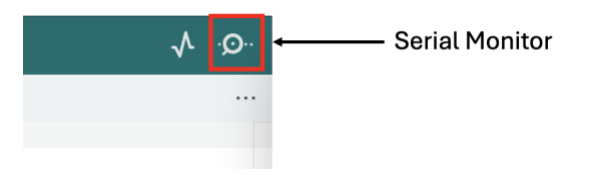

**Figure 4: Button used to open the serial monitor window**

### <span id="page-11-0"></span>**3.3.5 Getting Results**

- Point the IR remote towards the device, ensuring the receiver is visible.
- Press on any of the 21 buttons on the remote.

Notice the relevant commands show up on the 'Serial Monitor' of Arduino IDE. For example, if the button '8' is pressed on the remote, the string of text '8' should appear on the 'Serial Monitor'.

### <span id="page-12-0"></span>**3.4 System Organization & Navigation**

The circuitry of the prototype is composed of three functional components: the ESP32, the IR sensor and the wiring adapter. We will go over the connections between these components.

#### **3.4.1 IR Sensor Connection to Wiring Adapter Connection**

The IR Sensor is connected to the wiring adapter via three pins:

- VCC
- Ground
- Data Input

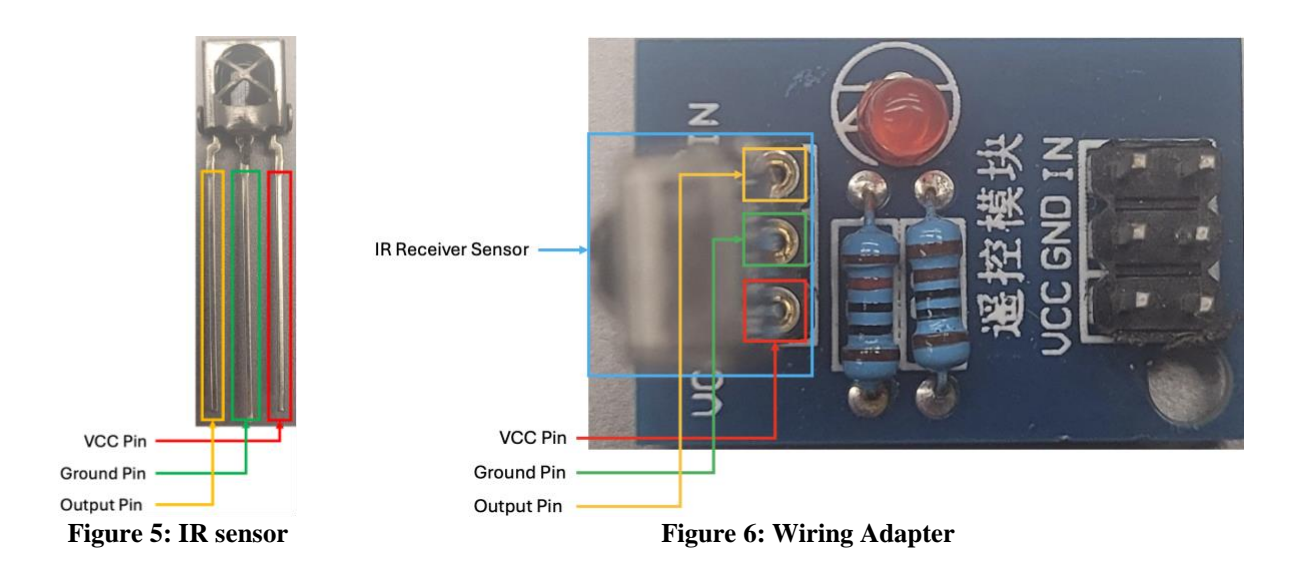

#### <span id="page-12-2"></span><span id="page-12-1"></span>**3.4.2 Wiring Adapter to ESP32 Connection**

The Wiring Adapter is connected to the ESP32 via three pins:

- VCC to 3V3
- Ground to ground
- Data input to data output

These connections are not soldered in our prototype, using female-to-female jumper wires instead. In a future prototype, it would be beneficial to have a custom PCB design to be able to solder connections, which provides increased reliability and longevity.

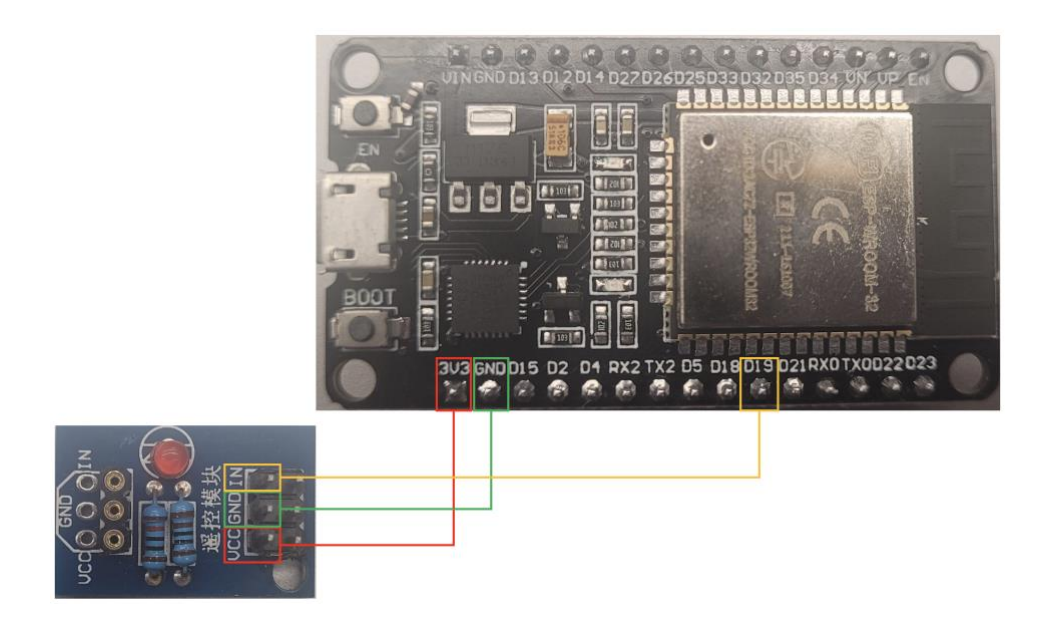

**Figure 7: Connections between the Wiring Adapter (left) and ESP32 (right)**

### <span id="page-13-0"></span>**3.4.3 Computer to ESP32 Connection**

The ESP32 is simply connected to the computer via the micro-USB port on the ESP32 and a normal USB port on the computer.

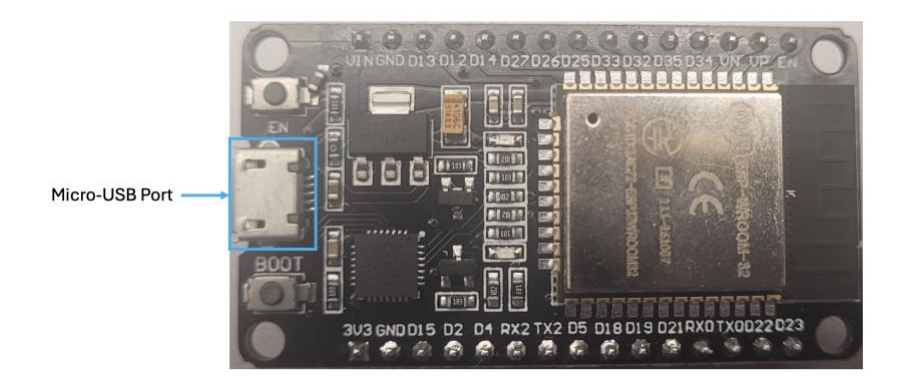

**Figure 8: Location of the micro-USB port on the ESP32**

## <span id="page-14-1"></span><span id="page-14-0"></span>**3.5 Exiting the System**

There is no power button for our device. Simply unplug the prototype from the computer and stow away safely. For Arduino IDE, save your work files and then close the program.

## <span id="page-15-0"></span>**4 Using the System**

The following sub-sections provide detailed, step-by-step instructions on how to use the various functions of our IR to RF transformer.

### <span id="page-15-1"></span>**4.1 Receive and Decode Command from IR Remote**

The prototype serves not as a completed product, but as proof of concept. We are looking to demonstrate that our prototype can receive, decode and print the IR messages from the IR remote. Below is a diagram that summarizes the runtime behavior of the system.

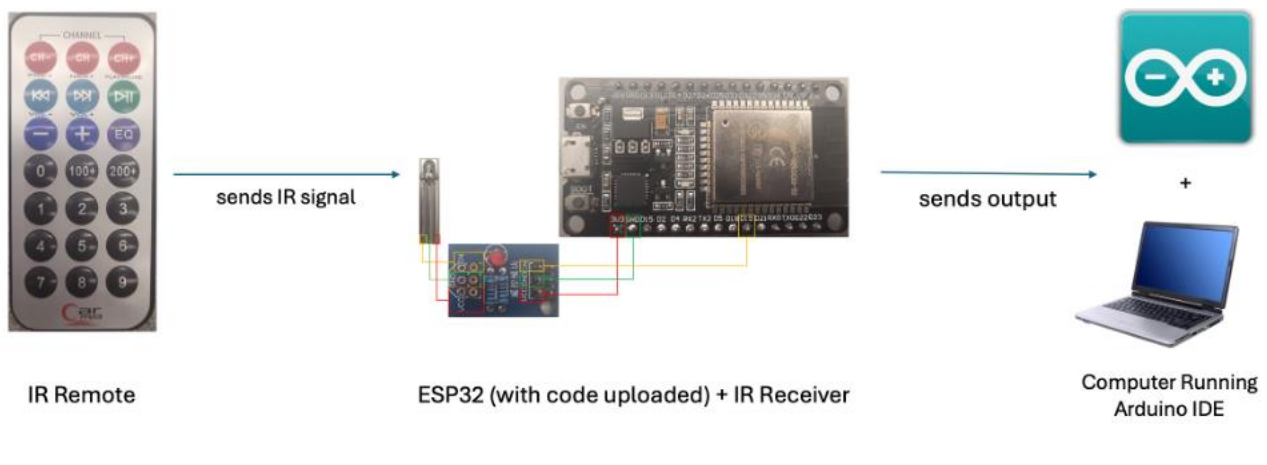

<span id="page-15-2"></span>**Figure 9: Runtime Behavior of the System**

The microcontroller serves as the device's core, as it decodes incoming IR and transmits the translated messages directly through its built-in RF emitter.

## <span id="page-16-0"></span>**5 Troubleshooting & Support**

## <span id="page-16-1"></span>**5.1 Error Messages or Behaviors**

The main errors stem from issues related to the use of Arduino IDE. General system errors may include:

- Empty Serial Monitor After running the code and giving IR input, serial monitor remains empty:
	- Wait 30 seconds and try clicking buttons on the IR remote again.
	- Close and reopen the serial monitor.
	- Re-run the code.
	- Disconnect and reconnect the prototype.
	- Close and reopen Arduino IDE application entirely.
- Casing Fit: Casing cover refuses to reattach:
	- •

## <span id="page-16-2"></span>**5.2 Maintenance**

If the ESP32 is ever removed from its case for whatever purpose, please store it in a staticshielding bag and use a protective foam for its pins. In addition, the 3D printed case that holds the components is not airtight. For this reason, there could be dust residue built up from time to time. Please take the time to remove the components from the case from time to time and clear out the dust from the case if there is any.

## <span id="page-16-3"></span>**5.3 Support**

If there are any problems or questions, you can contact one of the team members. See the list of names and contact information below.

### <span id="page-16-4"></span>**Table III. Contact Information**

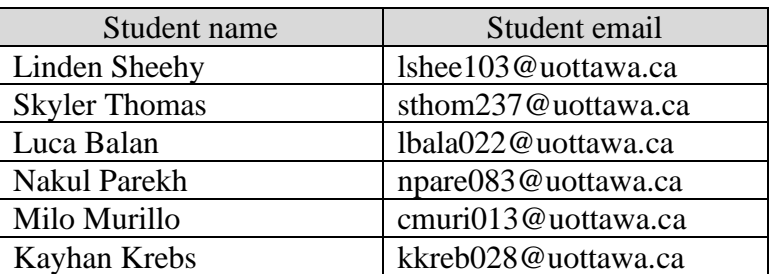

## <span id="page-17-0"></span>**6 Product Documentation**

## <span id="page-17-1"></span>**6.1 Electrical Components**

### <span id="page-17-2"></span>**6.1.1 BOM (Bill of Materials)**

### <span id="page-17-5"></span>**Table IV. BOM Electrical Components**

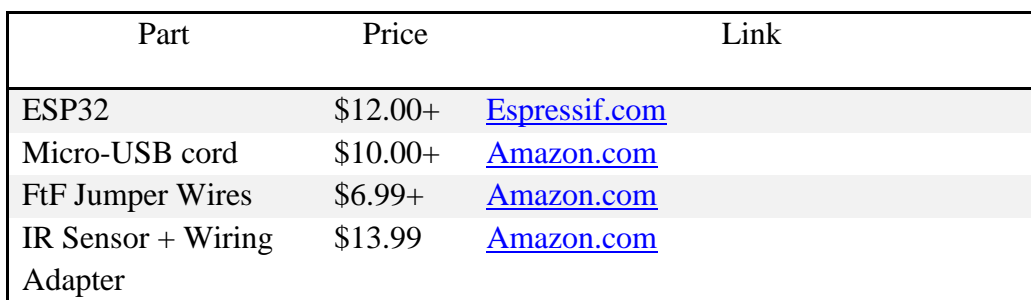

### <span id="page-17-3"></span>**6.1.2 Equipment list**

- $\bullet$  ESP32
- Micro-USB cord
- 3 Female-to-Female jumper wires
- Wiring adapter
- IR sensor

### <span id="page-17-4"></span>**6.1.3 Instructions**

- Using the female-to-female jumper wires, make the following three connections:
	- Connect the 3V3 pin on the ESP32 to the VCC pin on the wiring adapter.
	- Connect the GND pin on the ESP32 to the GNG pin on the wiring adapter.
	- Connect the D15 pin on the ESP32 to the IN pin on the wiring adapter.
- Plug in the micro-USB cord into the micro-USB port of the ESP32. Once attached to the ESP, connect the cord to your desired power source, at which point a red light on the ESP will indicate a working power supply.

## <span id="page-18-0"></span>**6.2 Software and Code**

### <span id="page-18-1"></span>**6.2.1 BOM (Bill of Materials)**

#### <span id="page-18-7"></span>**Table V. BOM Software and Code**

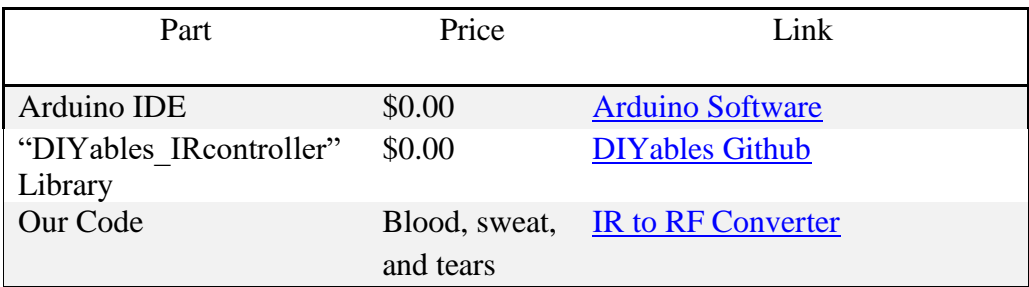

### <span id="page-18-2"></span>**6.2.2 Equipment list**

- Arduino IDE
- "DIYables\_IRcontroller" Library
- Our Code

### <span id="page-18-3"></span>**6.2.3 Instructions**

The instructions for this part can be found in section 3.3 - Accessing/setting up the System.

### <span id="page-18-4"></span>**6.3 3D Printed Case**

### <span id="page-18-5"></span>**6.3.1 BOM (Bill of Materials)**

#### <span id="page-18-8"></span>**Table VI. BOM 3D Printed Case**

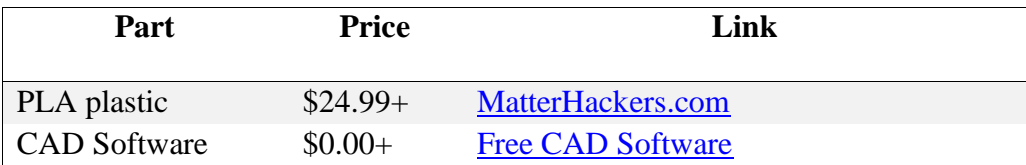

### <span id="page-18-6"></span>**6.3.2 Equipment List**

• 3D Printer

- PLA Plastic
- Computer Assisted Design (CAD) Software

### <span id="page-19-0"></span>**6.3.3 Instructions**

- Download the blueprint file for the design of the case from MakerRepo.
- Print the case

### <span id="page-19-1"></span>**6.4 Testing & Validation**

We have tested for the different target specifications that we set out. More specifically, we are testing for response time, connection distance, and connection angle.

### <span id="page-19-2"></span>**6.4.1 Response Time**

The device can receive, decode and print to the screen the command received from the IR remote in real time. Meaning, from the moment the user points the remote at the device and presses a button to the moment the string that corresponds to that button pops up on the screen, there is no noticeable delay observable to the human eye.

### <span id="page-19-3"></span>**6.4.2 Connection Distance**

The device can receive the commands from the IR remote from up to 2.5 meters approximately. This is compatible with a real-life scenario where our device is actually tailored to be used with an eye gaze device. In fact, the device would be plugged into the eye gaze device so the distance between the eye gaze device emitting the IR signals and our IR-to-RF converter device would be less than 2.5 meters.

### <span id="page-19-4"></span>**6.4.3 Connection Angle**

The device works better the closer the incoming signal is to being perpendicular to the receiver. The prototype still works in the case where the IR receiver is at an angle of less than 90 degrees, but we notice that as we surpass 90 degrees, the device started to encounter interference and struggled to receive all signals. In a real-life scenario, we would have to study the eye gaze

device used and find an ideal placement position for out device, to assure that we are the closest to an ideal angle between the IR emitter and our device.

## <span id="page-21-0"></span>**7 Conclusions and Recommendations for Future Work**

More proper documentation of our processes and progress would likely be the greatest change we could have made, as our development started out quite unorganized. A greater focus on this from the start would serve any future groups tackling this issue well.

The greatest area of difficulty of development came with the use of the ESP32's RF capabilities, which we were never able to fully unlock. A better understanding of how the system works and more time to properly integrate its use into your code would have served us greatly.

Another area of issue was the IDE, and its interaction with our micro-controller. It proved to be very temperamental, so testing the use of different IDEs aside from Arduino's might save time that would otherwise be used dealing with issues arising from that program.

Two hardware choices that were scrapped, were the use of different power sources and the use of multiple IR receivers.

The receivers have a somewhat limited cone of effect, so to address this we considered using multiple in an array, to cover a greater range around the device. Ultimately, we chose not to for size and cost considerations, but a larger device could more reasonably accommodate such a design choice.

For power sources, we considered the use of internal batteries and of different cord connections, but settled on micro-USB B as the ESP32 already contains the needed port. Were a microcontroller without such a port to be used, options such as removable coin or rechargeable lithium-ion batteries, or different cords such as lightning USB or even 3.5 mm audio jack.

The group adjacent to ours chose a software solution to our problem as opposed to our hardware one, choosing to use increased specificity to our situation to streamline their work, at the cost of potential applications of their solution. A hybridization of the two methods is a potential avenue of future development that could hold great potential.

We wish the best of luck to anyone who might chose to follow in our steps and take on the requirement we were tasked to help fill.

# <span id="page-22-0"></span>**Bibliography**

## <span id="page-23-0"></span>**APPENDICES**

# <span id="page-23-1"></span>**9 APPENDIX I: Design Files**

## <span id="page-23-2"></span>**9.1 MakerRepo**

### [IR to RF Converter](https://makerepo.com/lbala022/1955.ir-to-rf-converter)

### <span id="page-23-3"></span>**Table VII. Referenced Documents**

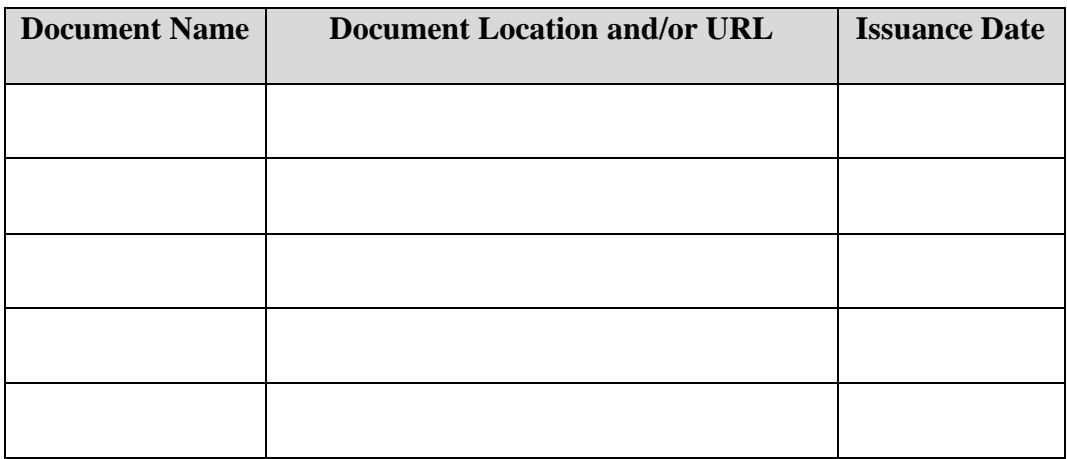

[1]